# September 9, 2013

BASIC CSS FINALE

CSS Syntax

#### **Rules**

◆ A CSS rule has two main parts: a selector, and one or more declarations:

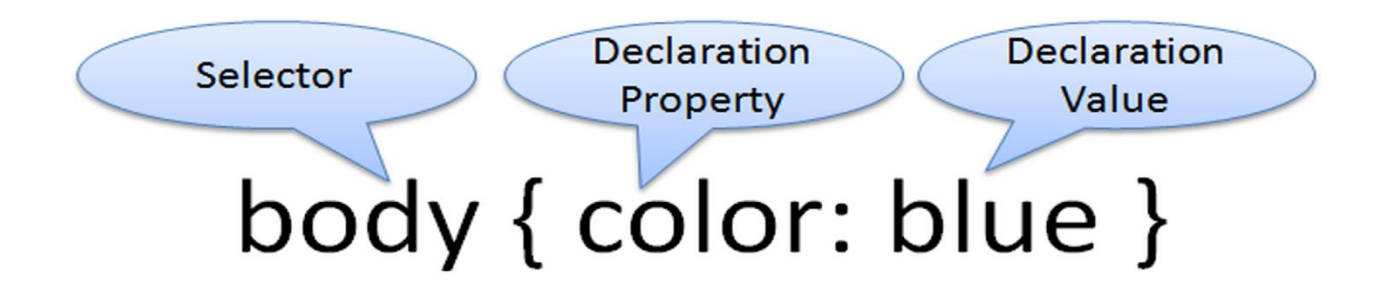

•The selector here is the HTML element you want to style.

- •Each declaration consists of a property and a value.
- •The property is the style attribute you want to change. Each property has a value.

#### CSS Syntax Sample

- $\dots$  The Selector is the element to be styled
- $\cdot$  The declaration(s) are contained within curly brackets
- Each declaration consists of a property and a value
- **Each declaration ends with a semicolon**
- ◆ For human readability, each declaration is entered on one line

```
p
{
color:red;
text-align:center;
}
```
### The CSS id Selector

**\*The id selector is used to specify a style for a single, unique element.** 

**\*The id selector is put to use as an attribute of the HTML element.** 

```
*The id selector is defined with a "#".
```

```
#special
{
color:red;
text-align:center;
}
```
- To use this id in your html:
- $\diamondsuit$  **<p id="special">This is text is red and is centered</p>**

```
The CSS id Selector
```
\*An example of a structural style for a box:

```
#masthead{
      margin: 0;
      padding: 10px 0px 10px 0px;
      border-bottom: 1px solid #cccccc;
      width: 100%;
      }
```
#### **Used on the page:**

```
<div id="masthead">
 <h1 Site Name</h1>
\langlediv\rangle
```
### The CSS class Selector

**\*** The class selector is used to specify a style for a group of elements.

**The class selector is most often used on several elements.** 

**\*This allows you to set a particular style for many HTML elements with the same class.** 

 $\cdot$  The class selector is put to use as an attribute of the HTML element

```
*The class selector is defined with a "."
   .feature{
   padding: 0px 0px 10px 10px;
   font-size: 80%;
   }
```
- $\bullet$  To use this id in your html:
- $\diamond$  <p class="feature">This text will be padded bottom and left, and be smaller than other **paragraph text</p>**

```
The CSS class Selector
```

```
.feature{
        padding: 0px 0px 10px 10px;
        font-size: 80%;
        }
.feature h3{
        padding: 30px 0px 5px 0px;
        text-align: center;
        }
.feature img{
        float: left;
        padding: 0px 10px 0px 0px;
```
margin: 0 5px 5px 0;

}

```
Using each element of a class:
```

```
<div class="feature"> 
   <img src="" width="280" height="200" />
```

```
<h3>Feature Title </h3>
```

```
<p> text here </p>
```
 $\langle$ div>

#### External Style Sheets

- **Example 5 Service Service Service Service Service Service Service Service Service Service Service Service Service Service Service Service Service Service Service Service Service Service Service Service Service Service Se** separate from the HTML documents.
- $\triangle$  The External Style Sheet
	- Is a text file with the extension ".css"
	- contains only style rules
	- **does not contain any HTML tags**
	- Has a special comment delimiter: /\* *This is a comment* \*/

# Linking A Style Sheet to HTML

 $\cdot$  **The <link> tag defines the relationship between a document and an external** resource.

- $\cdot$  It is a self-contained tag (no closing syntax)
- $\cdot$  It is contained within the head section of your html file
- $\cdot$  It is most often used to link to style sheets
- $\cdot$  It tells the browser to associate the style sheet with this html

**<link rel="stylesheet" href="color.css">**

### Create an External Style Sheet

**• Create a new file with your text editor:** 

```
body { 
  font-family: Arial, Helvetica, sans-serif;
  }
h1 {
  background-color:#6495ed;
  }
p {
  color:#990000;
  background-color:#e0ffff;
  }
```
 $\dots$ This file will contain all the styles you want to apply to your page

```
❖ Save this file as teststyle.css
```
**V**• Link the file to your html

## Link the Style Sheet to the HTML

<!DOCTYPE html> <html lang="en"> <head> <title>This is The Basic HTML File</title> <meta charset="utf-8"> <link rel="stylesheet" href="teststyle.css"> </head> <!-- This is the basic html page, Rev 2 9/09/13 jpivovar --> <body> <h1> This Is The Heading </h1> <p> Basic HTML File<br> with a style sheet <br> Content goes here

 $\langle$ /p> </body> </html>